# Stream Local Snapshot

# The example to show stream snapshot capturing in local browser

The example shows how to capture published stream snapshot locally in browser.

On the screenshot below, stream snapshot is already captured

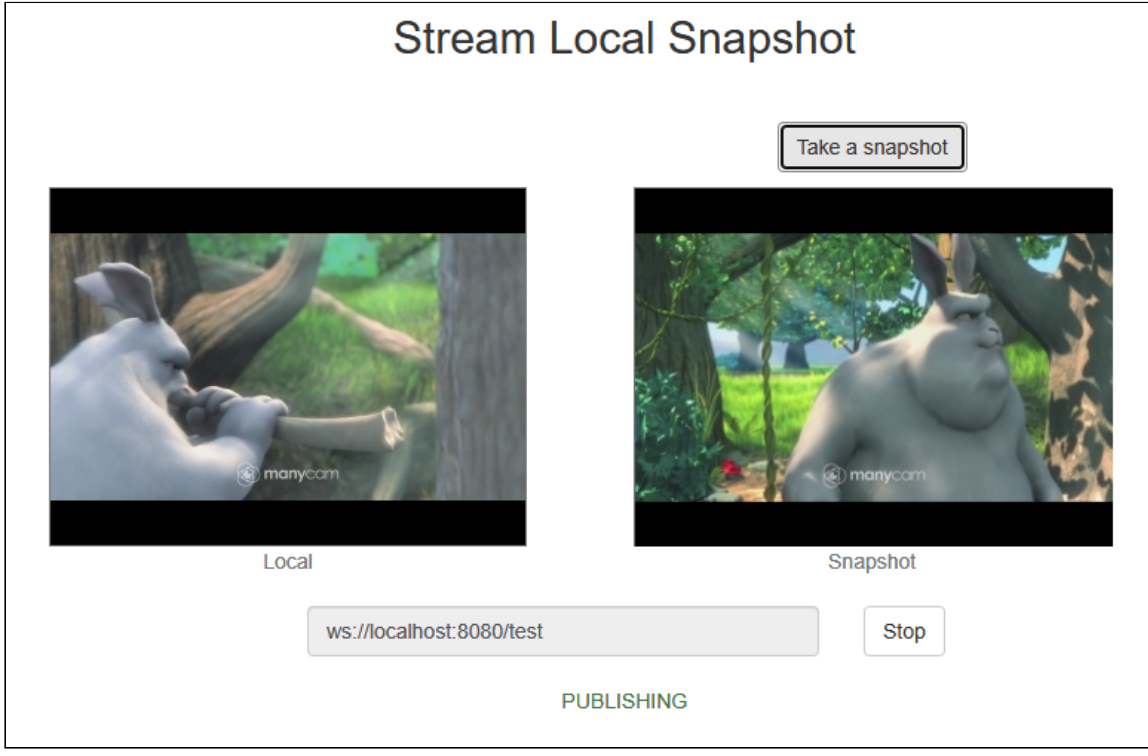

When publishing starts, video is playin in  $\text{Local}$  element at left side. After clicking Take a snapshot button snapshot is capturing from HTML5 video element, when is shown in Snaphot element at right side.

# The code of the example

The code of the example is on WCS server by the following path:

/usr/local/FlashphonerWebCallServer/client2/examples/demo/streaming/stream-localsnapshot

- stream-local-snapshot.css styles file
- stream-locall-snapshot.html example HTML page

stream-local-snapshot.js - main example script

The example can be tetsted by the fiollowing address:

https://host:8888/client2/examples/demo/streaming/stream-local-snapshot/stream-localsnapshot.html

where host is WCS server address.

## Analyzing the code

To analyze the code let's take a stream-local-snapshot.js version with hash ecbadc3, which is available [here](https://github.com/flashphoner/flashphoner_client/blob/a50755e29880257c90aef69bcaac7843236e3ad0/examples/demo/streaming/stream-local-snapshot/stream-local-snapshot.js) and can be downloaded in build [2.0.212](https://flashphoner.com/downloads/builds/flashphoner_client/wcs_api-2.0/flashphoner-api-2.0.212-ecbadc3d0850a638ae9eb784708539780a1ffbef.tar.gz).

#### 1. API initialization

```
code
```
Flashphoner.init();

2. HTML page elements initialization and storing snapshot preview picture size

[code](https://github.com/flashphoner/flashphoner_client/blob/a50755e29880257c90aef69bcaac7843236e3ad0/examples/demo/streaming/stream-local-snapshot/stream-local-snapshot.js#L23)

```
localVideo = document.getElementById("localVideo");
snapshotImg = document.getElementById("snapshotImg");
canvas = document.getElementById("canvas");
//preview size
snapshotImgSize = {
 w: snapshotImg.width,
  h: snapshotImg.height
```
Where

- IocalVideo div to create vide element to capture a stream
- SnapshotImg img element to preview snapshot picture
- canvas element to draw a picture captured fron video stream and convert to PNG
- snapshotImgSize a structure to store snapshot preview size
- 3. Connection establishing to the server

Flashphoner.createSession() [code](https://github.com/flashphoner/flashphoner_client/blob/a50755e29880257c90aef69bcaac7843236e3ad0/examples/demo/streaming/stream-local-snapshot/stream-local-snapshot.js#L128)

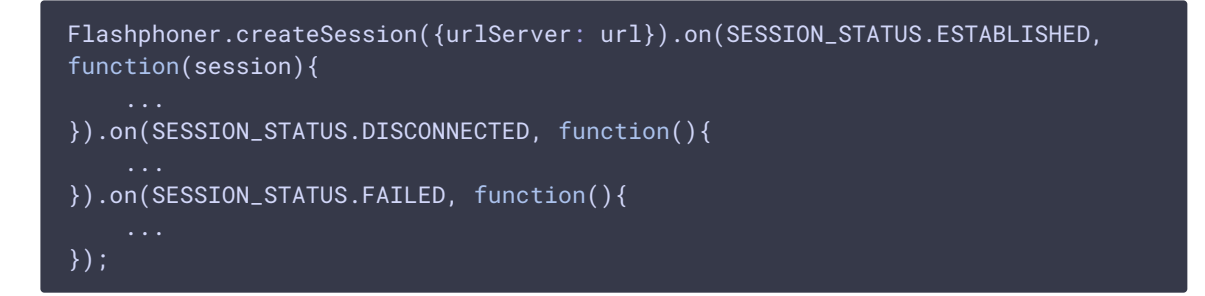

4. Receiving the event confirming successful connection

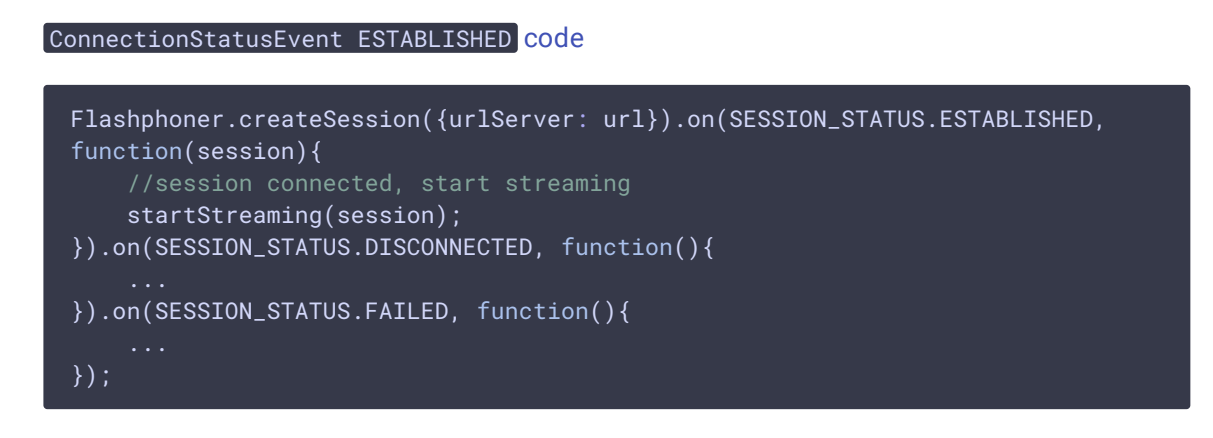

### 5. Stream publishing

Session.createStream(), Stream.publish() [code](https://github.com/flashphoner/flashphoner_client/blob/a50755e29880257c90aef69bcaac7843236e3ad0/examples/demo/streaming/stream-local-snapshot/stream-local-snapshot.js#L145)

The following parameters are passed to createStream():

- streamName stream name
- [localVideo] div element to display a video from web camera

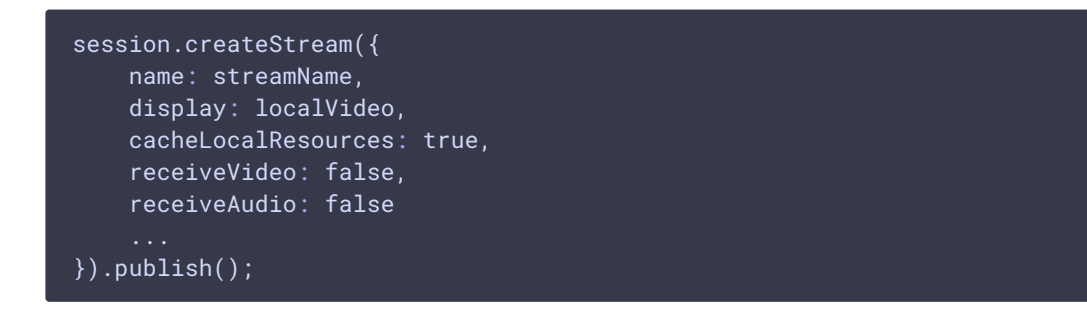

6. Receiving the event confirming successful publishing

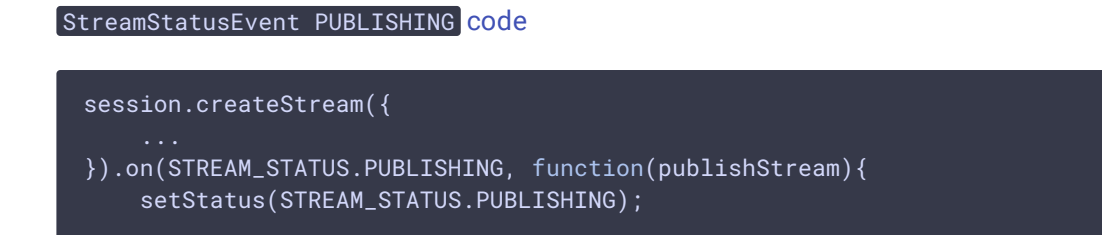

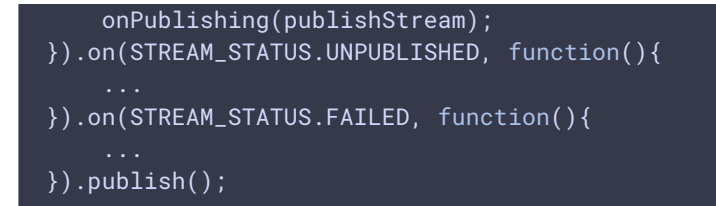

7. Snapshot capture function invokation by button click

[code](https://github.com/flashphoner/flashphoner_client/blob/a50755e29880257c90aef69bcaac7843236e3ad0/examples/demo/streaming/stream-local-snapshot/stream-local-snapshot.js#L103)

```
$("#snapshotBtn").off('click').click(function(){
    snapshot(stream);
}).prop('disabled', false);
```
8. Frame captured drawing on the canvas and converting to PNG

[code](https://github.com/flashphoner/flashphoner_client/blob/a50755e29880257c90aef69bcaac7843236e3ad0/examples/demo/streaming/stream-local-snapshot/stream-local-snapshot.js#L51)

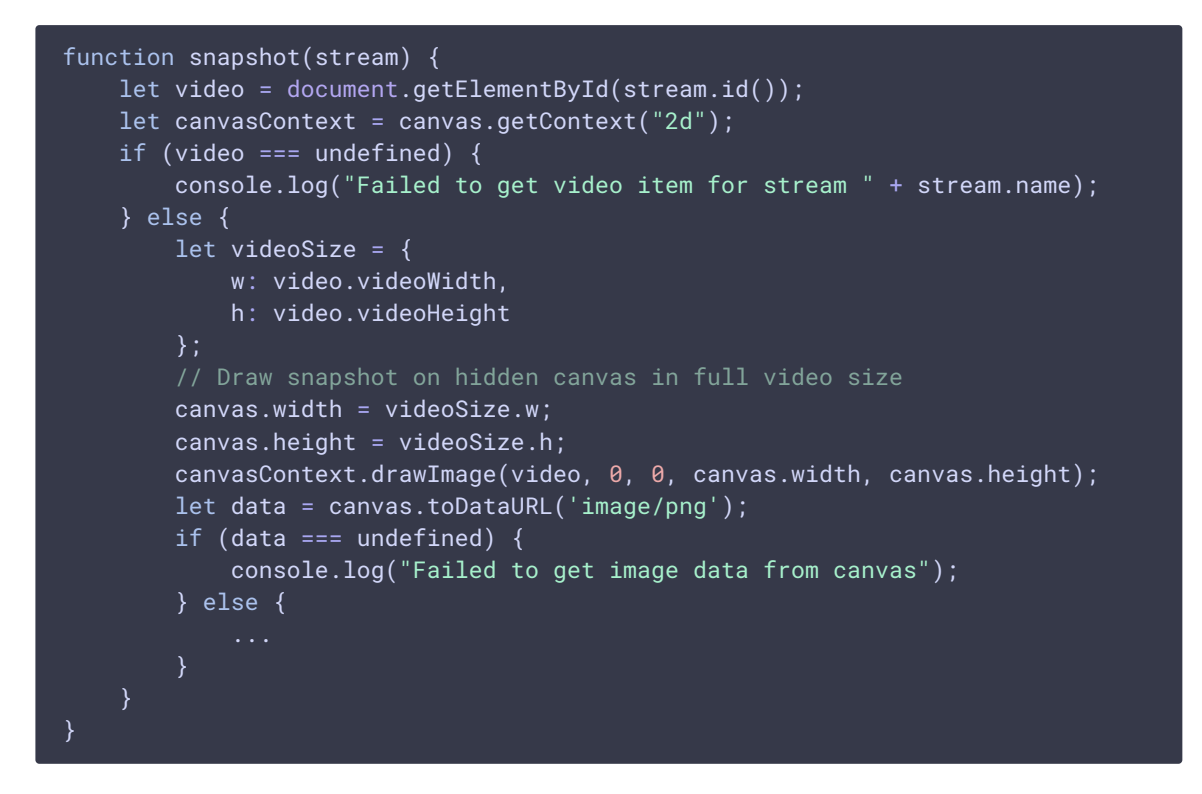

9. Snapshot picture scaling to display preview and adding data to img element

[code](https://github.com/flashphoner/flashphoner_client/blob/a50755e29880257c90aef69bcaac7843236e3ad0/examples/demo/streaming/stream-local-snapshot/stream-local-snapshot.js#L58)

```
function snapshot(stream) {
   let video = document.getElementById(stream.id());
   let canvasContext = canvas.getContext("2d");
```

```
if (video === undefined) {
        console.log("Failed to get video item for stream " + stream.name);
    } else {
        if (data === undefined) {
            console.log("Failed to get image data from canvas");
        } else {
            // Downscale snapshot preview keeping video aspect ratio
            let previewSize;
            previewSize = downScaleToFitSize(videoSize.w, videoSize.h,
snapshotImgSize.w, snapshotImgSize.h);
            console.log("previewSize: " + previewSize.w + "x" +
previewSize.h);
            snapshotImg.style.width = previewSize.w + "px";
            snapshotImg.style.height = previewSize.h + "px";
            // Snapshot preview vertical align
            let margin = 0;
            if (snapshotImgSize.h - previewSize.h > 1) {
                margin = Math.floor((snapshotImgSize.h - previewSize.h) / 2);
            snapshotImg.style.margin = margin + "px auto";
            // Set image data to snapshot page item. "Open image in new tab"
or "Save image as" will open full size snapshot
            snapshotImg.setAttribute('src', data);
        }
```
### 10. Helper function to scale the picture

#### [code](https://github.com/flashphoner/flashphoner_client/blob/a50755e29880257c90aef69bcaac7843236e3ad0/examples/demo/streaming/stream-local-snapshot/stream-local-snapshot.js#L78)

```
function downScaleToFitSize(videoWidth, videoHeight, dstWidth, dstHeight) {
   let newWidth, newHeight;
   let videoRatio = videoWidth / videoHeight;
   let dstRatio = dstWidth / dstHeight;
   if (dstRatio > videoRatio) {
       newHeight = dstHeight;
       newWidth = Math.floor(videoRatio * dstHeight);
    } else {
       newWidth = dstWidth;
       newHeight = Math.floor(dstWidth / videoRatio);
   return {
       w: newWidth,
       h: newHeight
   };
}
```
### 11. Stream stopping

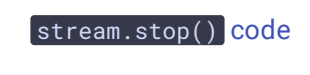

```
function onPublishing(stream) {
   $("#publishBtn").text("Stop").off('click').click(function(){
       $(this).prop('disabled', true);
       stream.stop();
   }).prop('disabled', false);
    ...
```
12. Receiving the event confirming successful stopping

StreamStatusEvent UNPUBLISHED [code](https://github.com/flashphoner/flashphoner_client/blob/a50755e29880257c90aef69bcaac7843236e3ad0/examples/demo/streaming/stream-local-snapshot/stream-local-snapshot.js#L154)

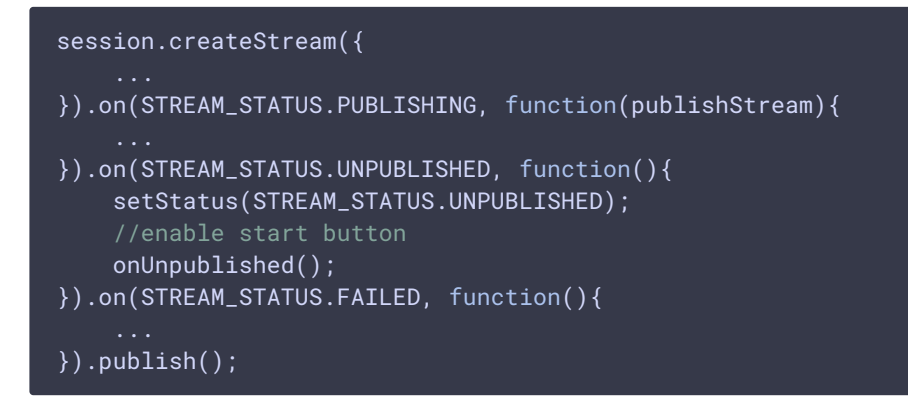